# Visio Automation for Infrastructure Design and Management

David CuthbertsonSquare Mile Systems / AssetGen

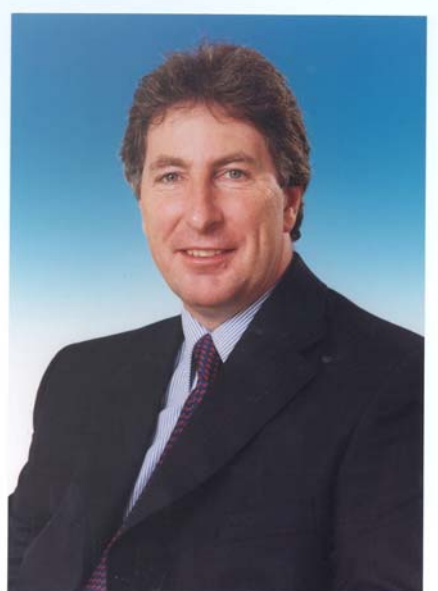

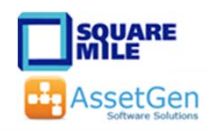

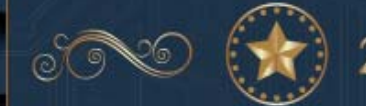

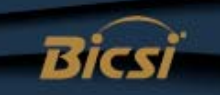

#### A Few Questions

- Anyone here attended previous Visio workshops?
- Which is easier and faster to complete?
	- a. Updating a Visio drawing with changes
	- b. Re-drawing into Visio a drawing sent in Cad/PDF/JPEG/BMP
- How do you get 6500 racks drawn with consistent format and detail by different engineers?

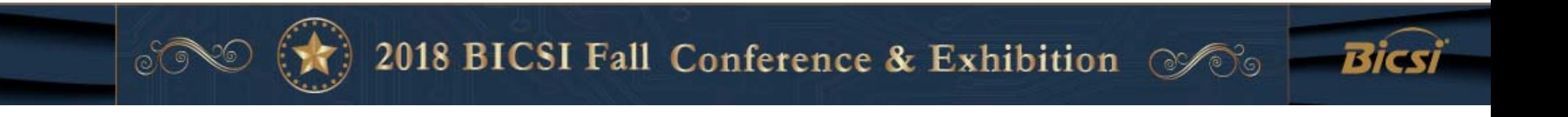

#### Lack of Information Causes Pain

- 1. Buy things you don't need
- 2. Don't buy things you do need
- 3. Reverse engineer with every project
- 4. Fault resolution takes longer
- 5. Problems escalate with distractions
- 6. Unnecessary site surveys
- 7. Project timescales are not predictable
- 8. Repeated "one off" audits
- 9. Overload key individuals
- 10. Less confidence in security controls
- 11. Inability to optimise team processes
- 12. Unplanned change disruption
- 13. Duplicate what can't be found

#### **Business Processes**

Departmental, Company

#### **Services**

End user, infrastructure, supplier

**Applications** PC, server, mainframe, SOA

#### **Virtual Infrastructure**PCs, Network, Servers, Storage, DBMS

#### **Hardware Infrastructure**

PCs, Network, Servers, UPS, Storage, Other

#### **Fixed Infrastructure**

(Cabling, Power, Cabinets, Rooms, Buildings)

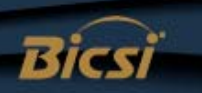

# This Workshop Will Show

- What can be reduced with Visio
	- workload skills dependent

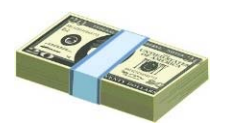

- $cost $26$  or  $$20,000$ time  $-16$  minutes or 25 days
	- -4 hours or 7 years

- How to improve diagram quality and accuracy
- All of which you can do later today yourself!!

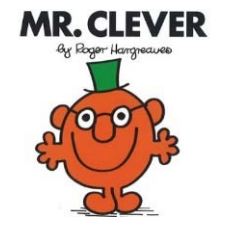

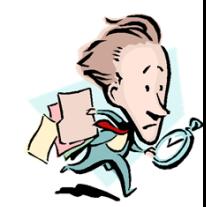

### Visio Automation Agenda

- 1. Understand Visio out of the box
- 2. Diagramming techniques
	- Making it simpler for all
- 3. Linking Visio to data sources
	- Reduce cut/paste, diagram refresh, consistency
- 4. Automation for larger infrastructures
	- Automated creation and updating

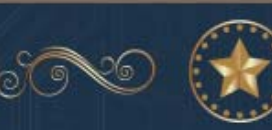

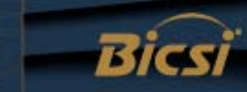

#### Diagrams Should Explain The Complex!

A diagram or schematic is often a simplified view for easy understanding

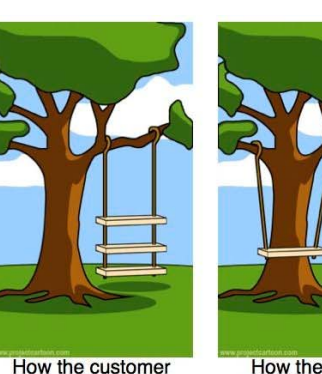

explained it

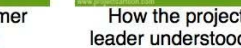

How the project leader understood it

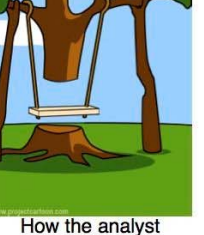

designed it

was billed

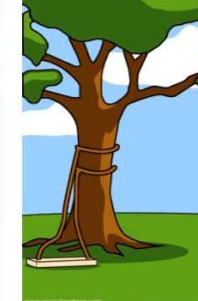

How the programmer

wrote it

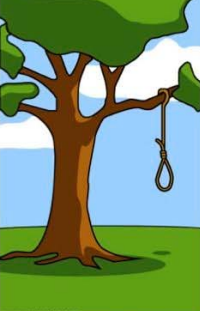

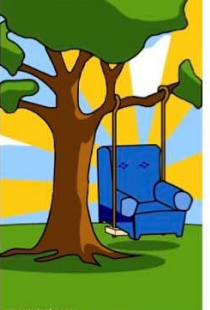

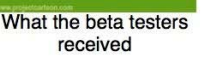

**How the business** consultant described it.

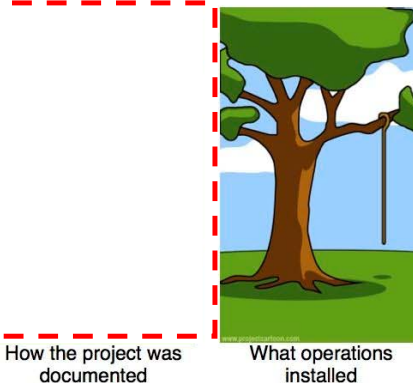

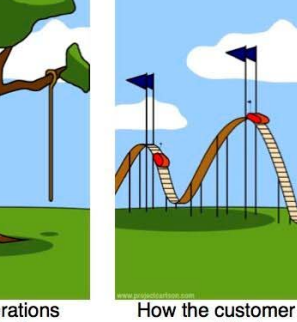

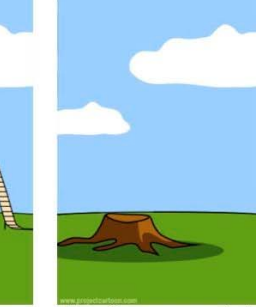

How it was supported

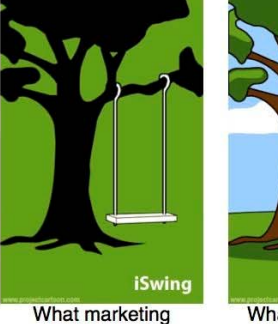

advertised

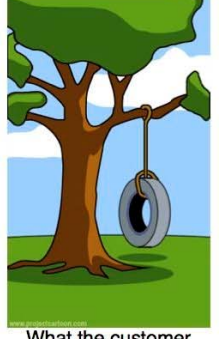

What the customer really needed

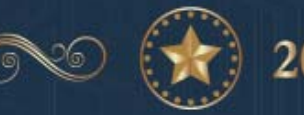

2018 BICSI Fall Conference & Exhibition  $\mathscr{P}$ 

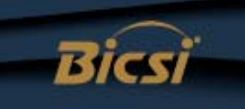

#### If A Picture Paints a Thousand Words

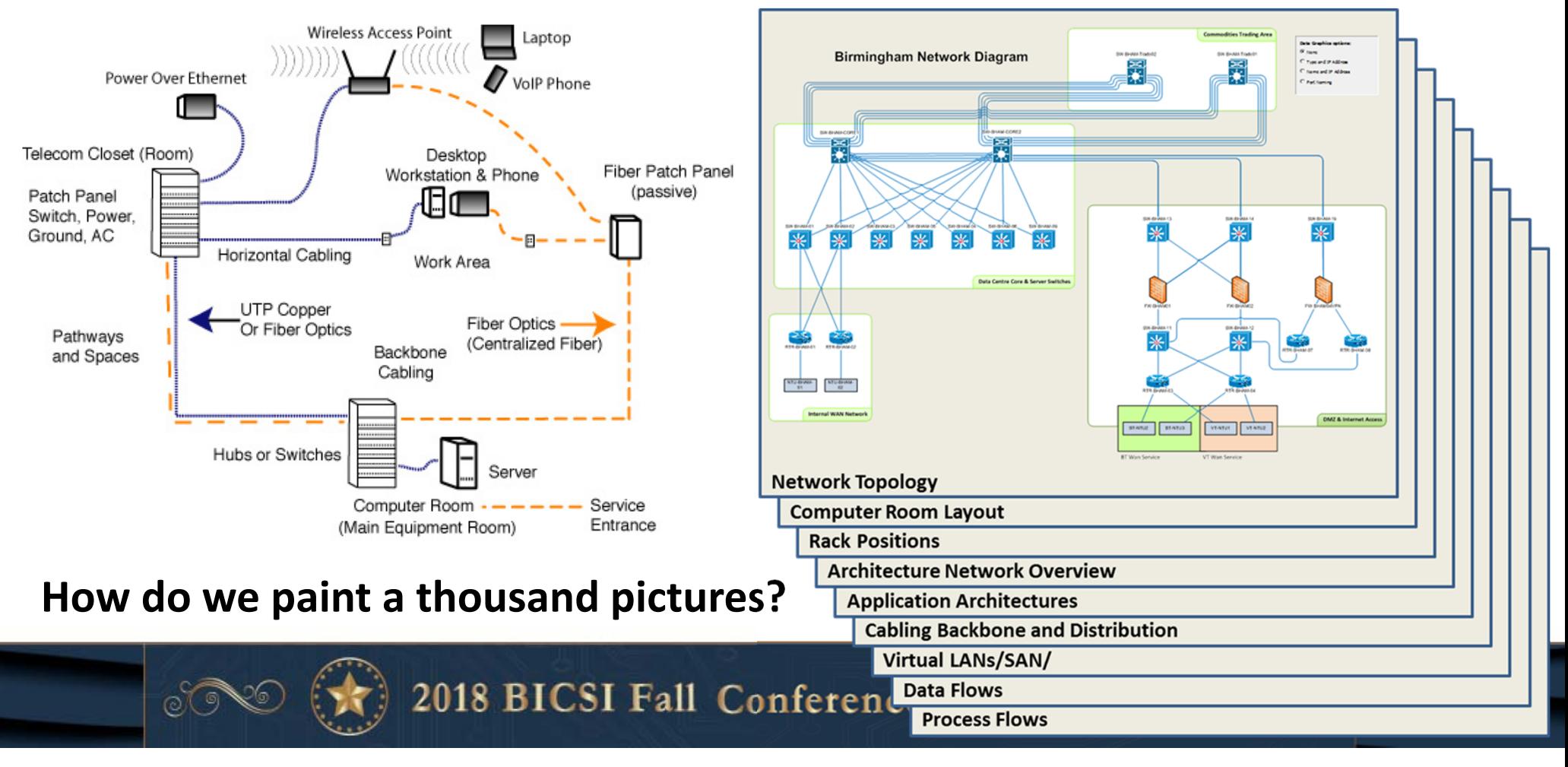

### Understanding IT Dependencies Isn't Easy

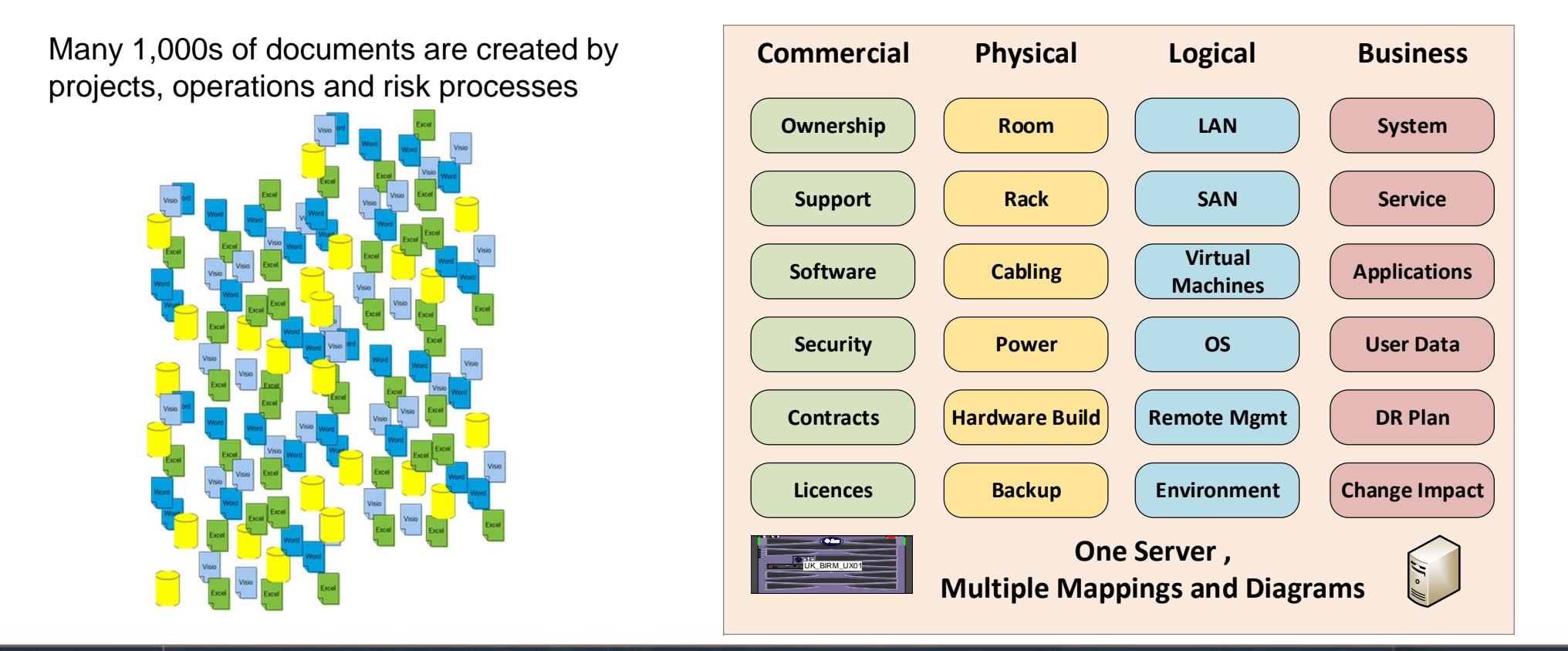

2018 BICSI Fall Conference & Exhibition  $\odot\!\!\mathscr{D}$ 

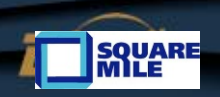

 $\circ$  (  $\circ$ 

#### Lots of Dependencies Need Lots of Diagrams

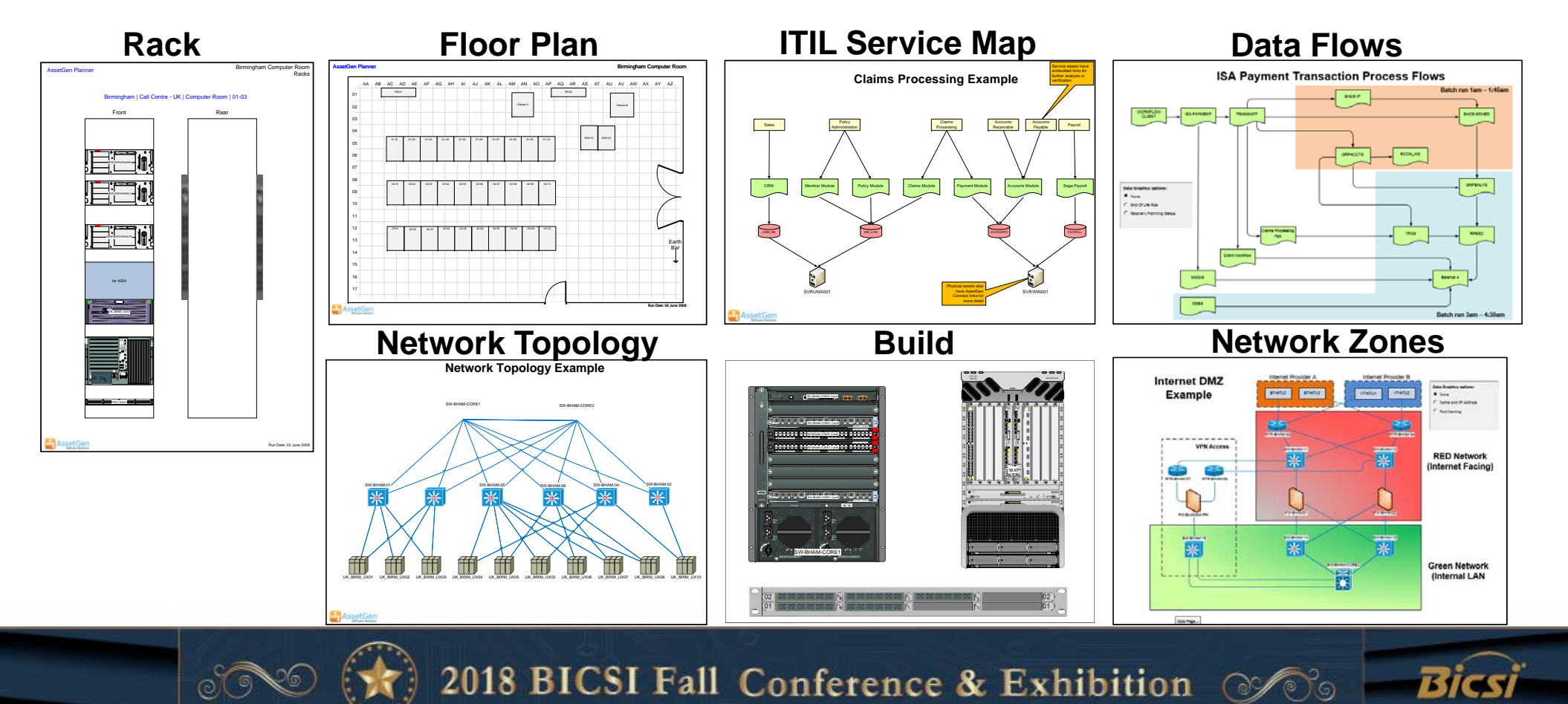

#### Diagrams Also Cover Processes

 $_{\odot}\widehat{\circ}$ 

<u>eg</u>

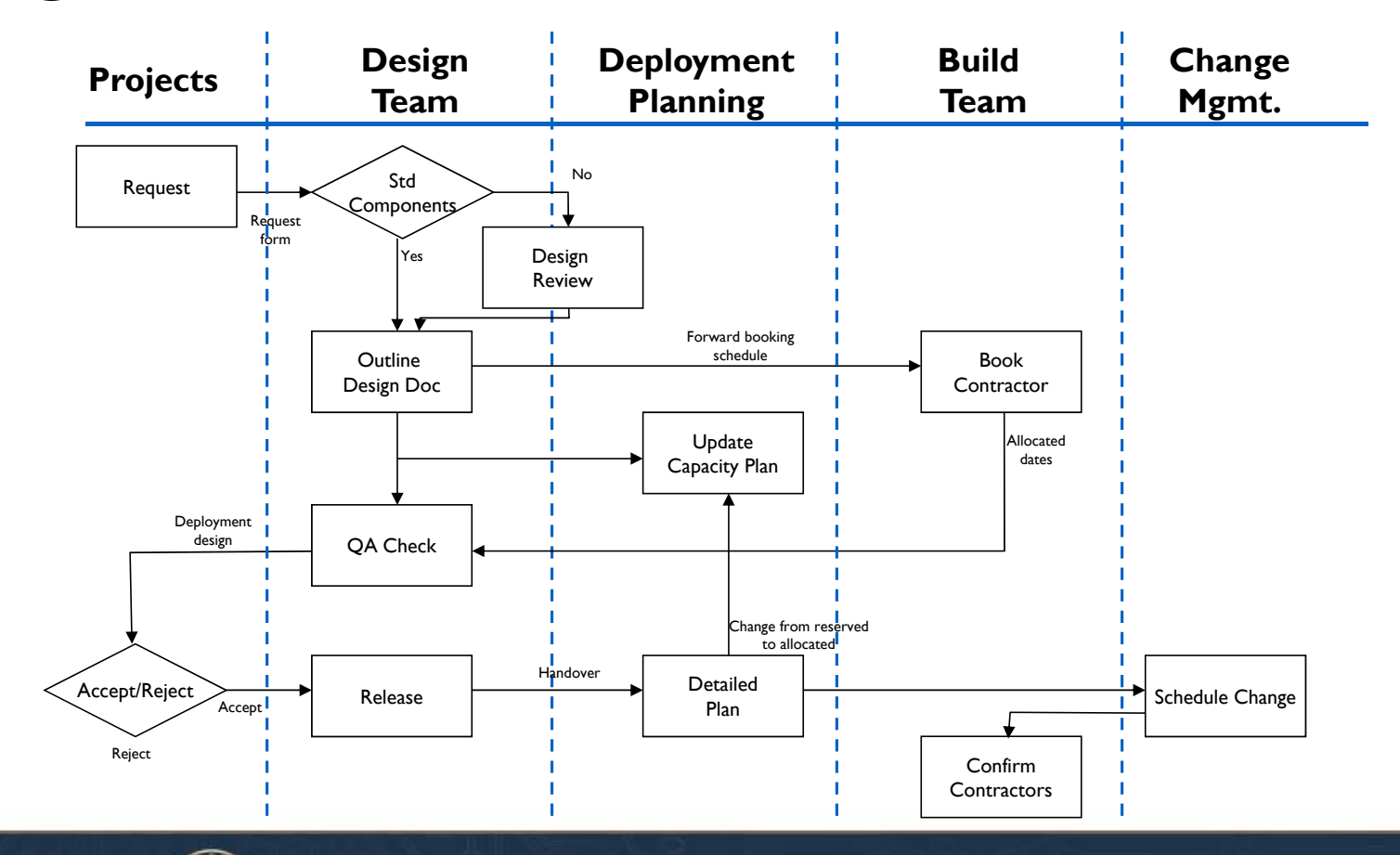

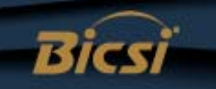

# 1. Visio Basics

- Visio history
	- 1992 First released, 2000 acquired by Microsoft
	- Last non-MS versions had auto-discovery, equipment templates all removed with Visio 2003
- Versions
	- Visio 2016 Standard
	- Visio 2016 **Professional**
	- Visio Pro For Office 365
	- Visio Viewer (runs in IE browser)
	- Visio app for iOS
	- Visio online web based collaboration

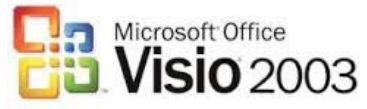

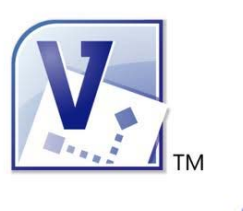

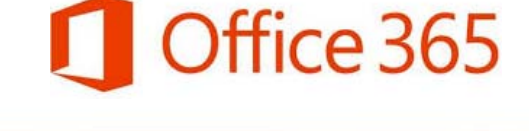

### Which Version - Standard or Professional?

- No thought required Go for Professional!
- Why?
	- More extensive selection of shapes
	- Data linking (look for data tab)
	- Data graphics saves typing and redrawing diagrams
	- Visio extras draw a large floor grid in seconds
- An hour saved in a year makes it worth it!

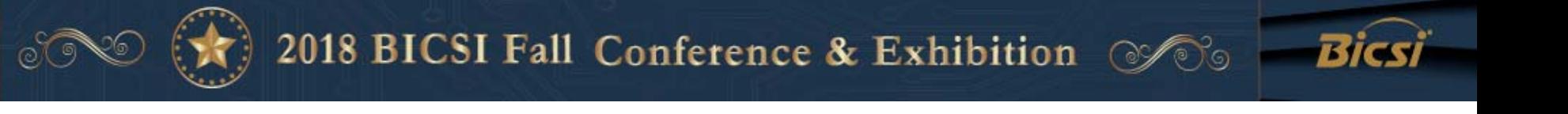

# Visio Resources And Help

- Microsoft web site
- Books
- LinkedIn group Visio Enthusiasts
- Equipment manufacturer web sites
	- Cisco, CommScope, Siemon
	- HP, Dell, IBM, others www.visiocafe.com www.shapesource.com
- 3rd Party stencils
	- netZoom, others
- Visioguy forum www.visguy.com

www.altimatech.com

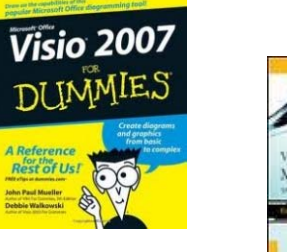

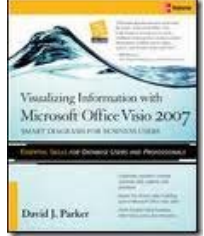

**MOD** 

Microsoft **Visio 2016** 

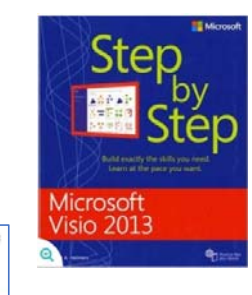

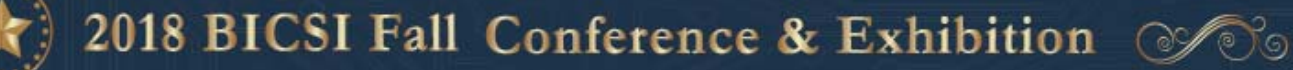

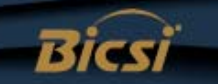

#### Templates, Stencils, Shapes **Categories** Ğ, n. a. a Ξ. **Business** Engineering Flowchart General Maps and Network Schedule Software and **Floor Plans** Database **METHE Templates** E **LDAP Directory Active Directory Basic Network Detailed Network Rack Diagram** Diagram Diagram  $\blacksquare$ **Stencils** $\rightarrow$ **Shape**  $\Box$  $\Box$  $\mathbf{z}$ 2018 BICSI Fall Conference & Exhibition @

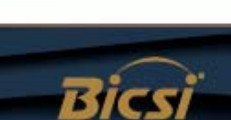

# Visio Concepts and Terms

- Template
- Stencil
- Shape
- Shape properties
- Connector
- Background
- Layer

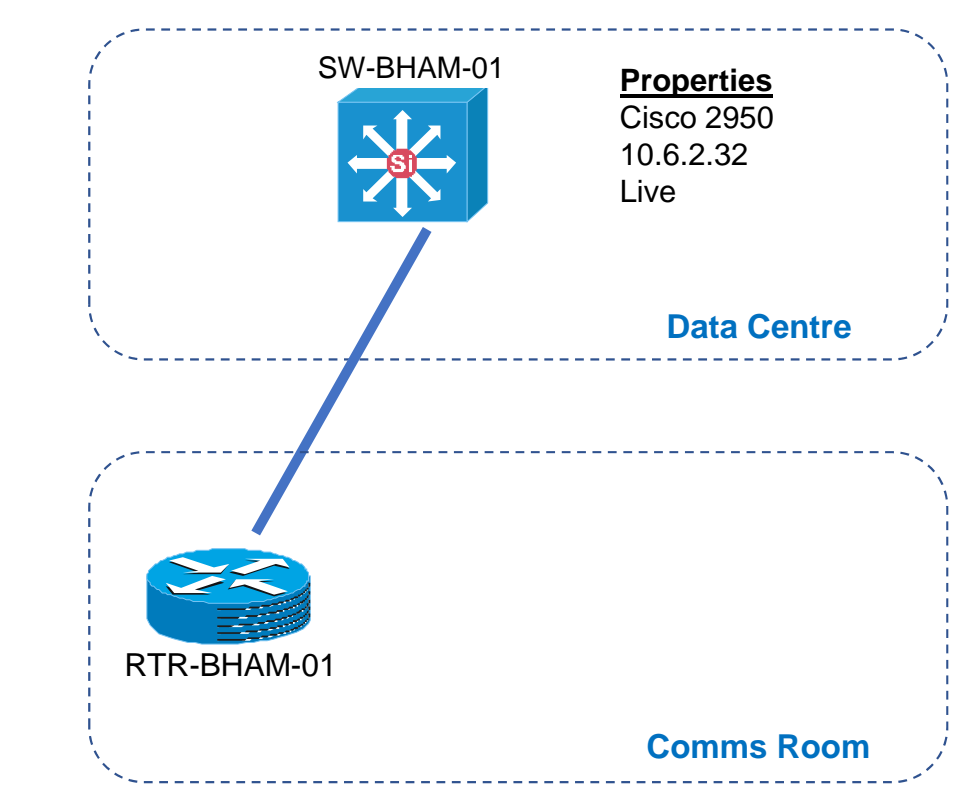

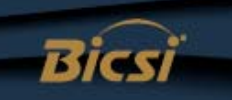

# Visio Basics -1

- •Creating new diagram from a template
- •Manipulating shapes on a page
- •Aligning and Distributing Shapes
- •Copy, Paste and Duplicate Shapes
- •Grouping and ungrouping shapes
- •Foreground and Background options
- •Zooming in and Out of the Page
- •Using the Drawing Toolbar to create basic shapes

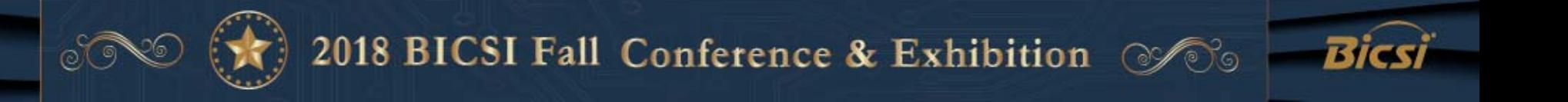

### Visio Basics - 2

- Connectors
- Static and dynamic glue
- Adding, deleting and moving connector points
- Using different stencils
	- Stencil search
- Shape behaviour -1d, 2d, drill down
- Working with text
	- Object text
	- Freeform text
	- Text block tool

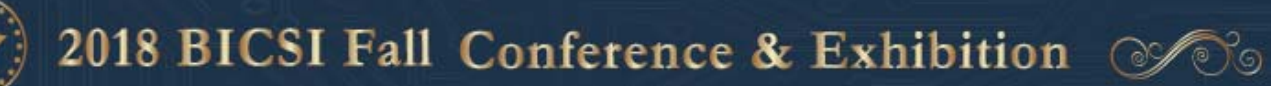

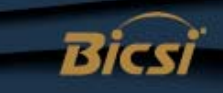

#### Static Glue

- Static glue is to a particular connection point
- The connection points used don't move even if the shapes are moved

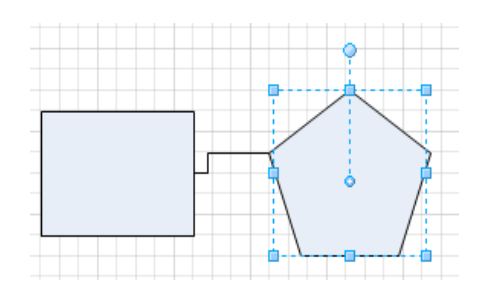

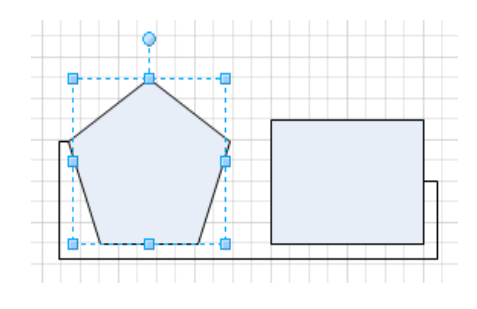

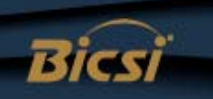

### Dynamic Glue

- Drag connector onto shape and wait until shape is highlighted in red
- If you move the shapes relative to each other the connection moves appropriately

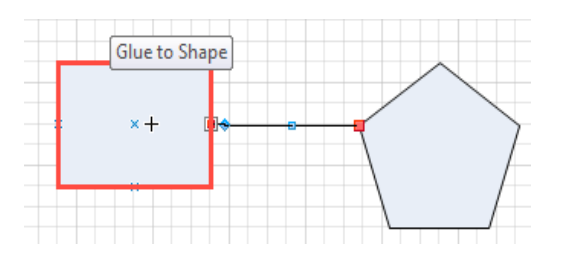

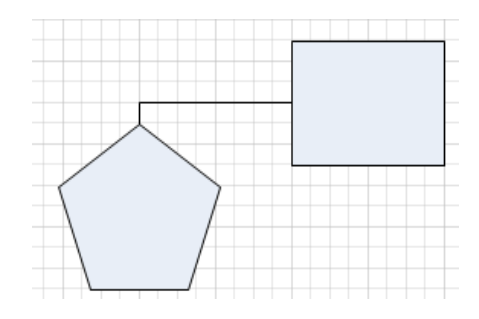

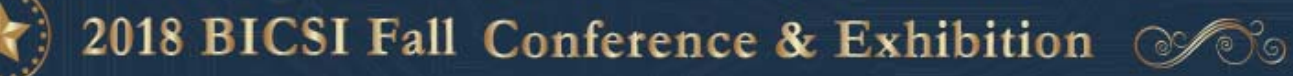

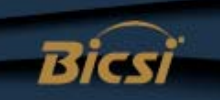

# Using Different Stencils (and searching)

- Use Shapes tab
- Select via menus
- Use Search options
- External stencil sets
	- Suppliers, 3<sup>rd</sup> party

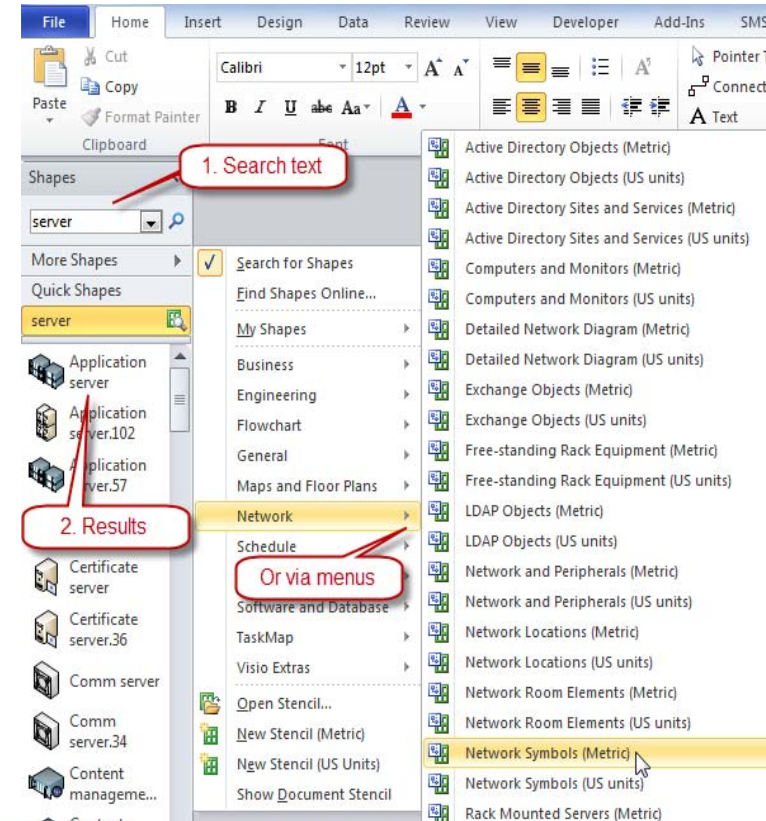

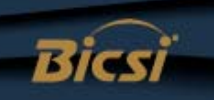

#### Danger! - Visio File Sizes

Two files Diagram 1 1995kB Diagram 2 12kB

Diagram 1 is 166 times the size of Diagram 2!

Some tips to reduce file sizes

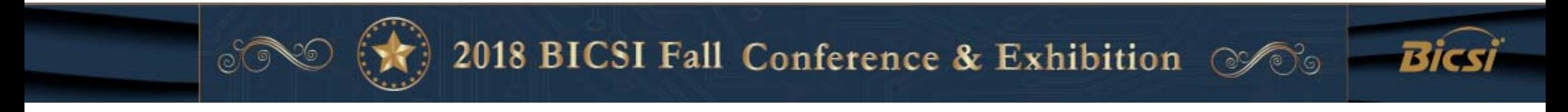

# 2. Diagramming Techniques

Good diagramming practice – think of levels of information

- 1. The detail that you see
	- -What is seen visually / printed
- 2. Additional data / information within diagram
	- -Additional action by viewer – display, click, show layer, etc.
- 3. How you get to other information - Drill down, open files, launch remote session

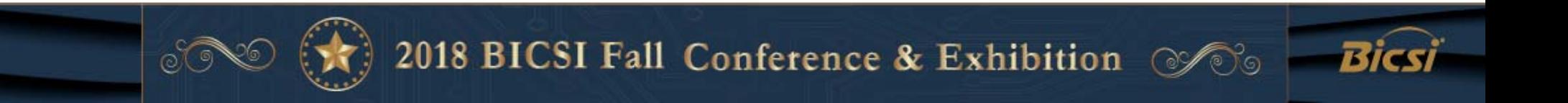

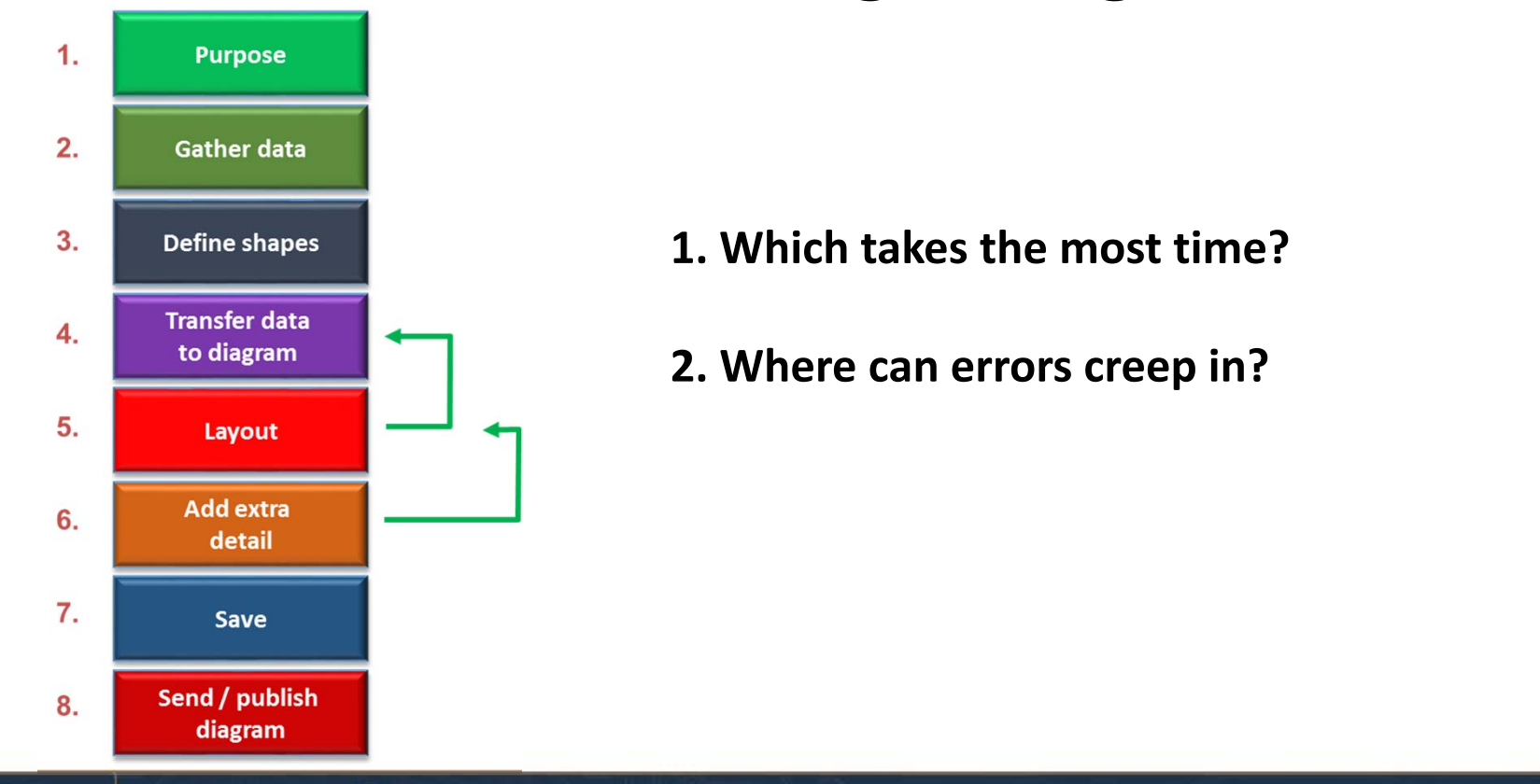

#### The Process of Creating a Diagram

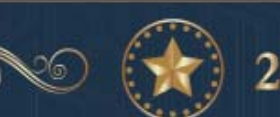

23

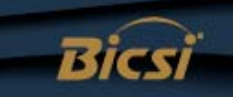

#### Diagram Process Examples

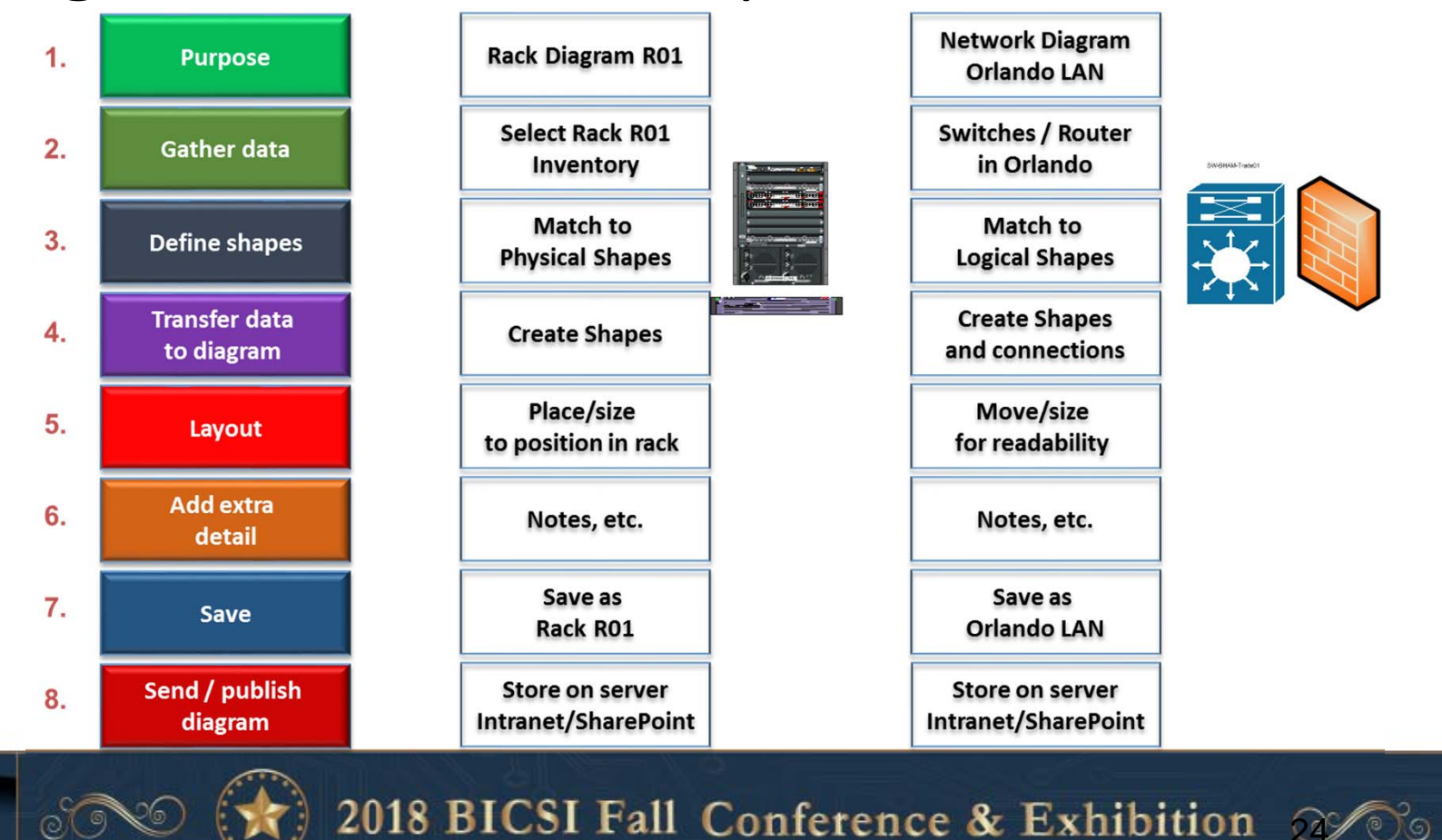

24

**Bicsi** 

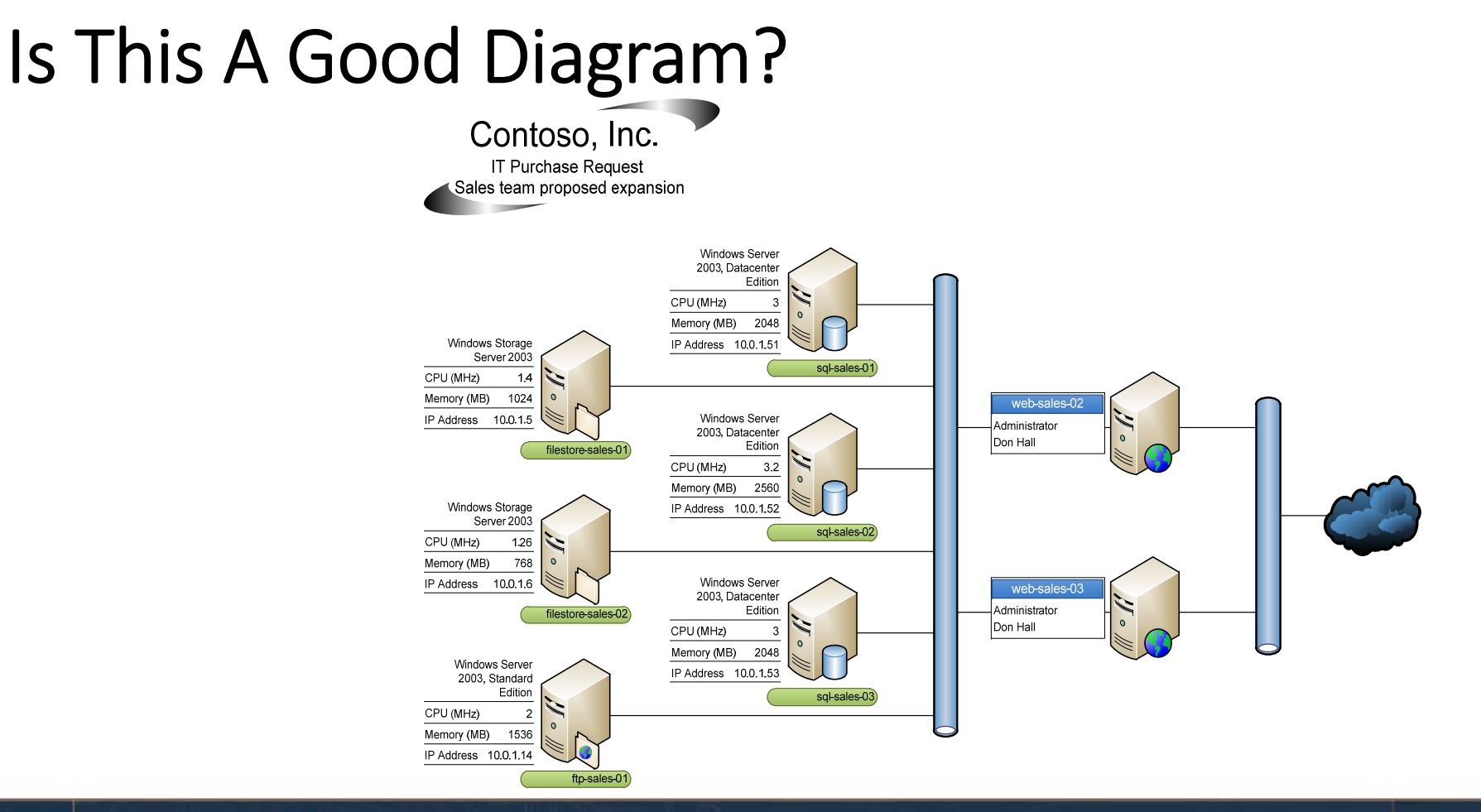

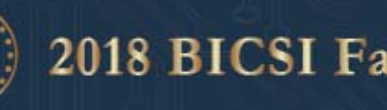

 $_{\odot}$ 

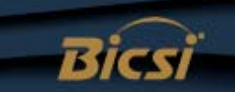

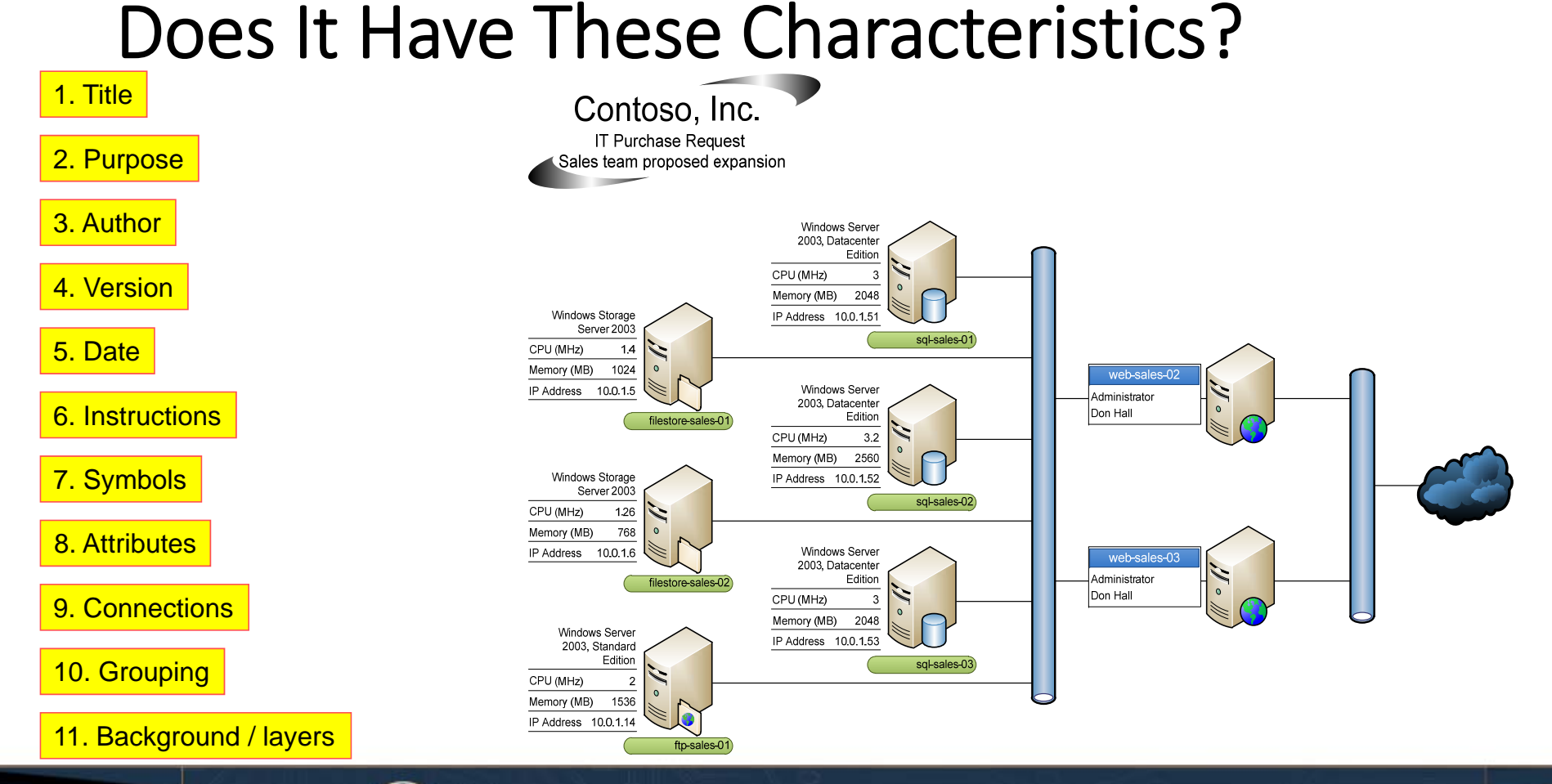

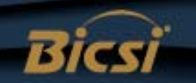

# Visio Examples

- Floor plans
- Importing CAD / other formats

- Layers
- •Data center floor plans
- Backgrounds
- •Hyperlinking

# 3. Linking Visio To Data Sources

- Saves typing mistakes
- Enables refresh of data
- •One diagram can serve multiple purposes
	- Less to maintain
- •Multiple views of one device
	- Less to maintain
- Enables use Of Data Graphics Feature

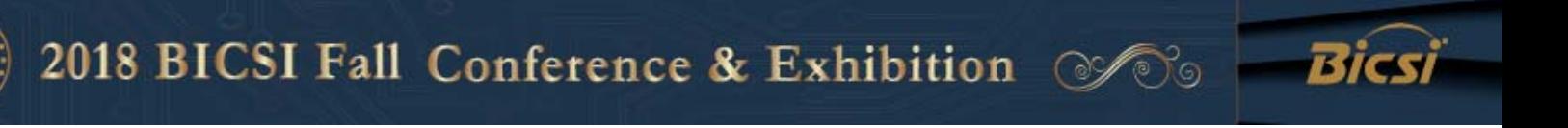

# Understanding Reality

To understand infrastructureand manage change

We need multiple views

- Rack schematics
- Equipment configuration
- Physical connectivity
- Logical end point connectivity
- End device connectivity

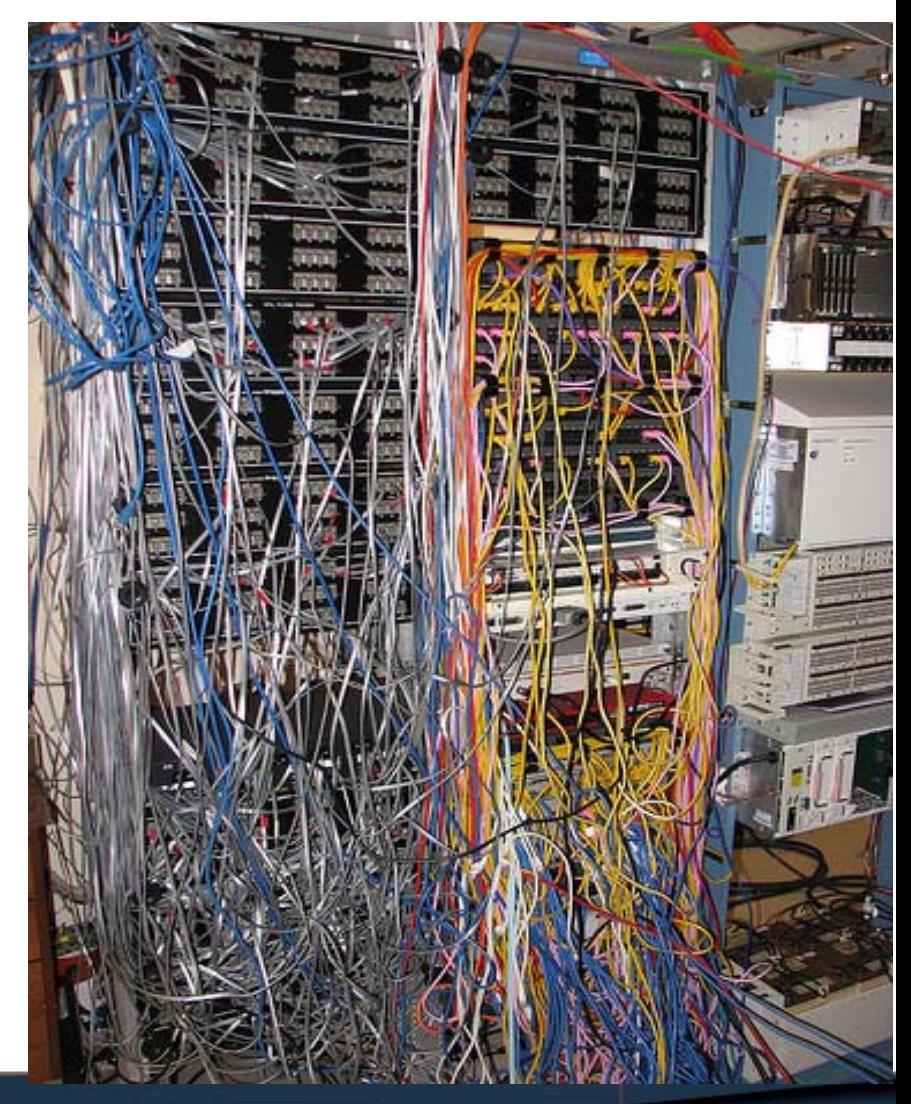

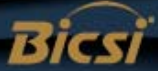

# Types Of Information / Documentation

#### **What should be updated with a server or network change?**

- 1. Update project documentation with "as built" details
- 2. Update asset/inventory list
- 3. Update rack diagrams
- 4. Update network patching records
- 5. Update switch port usage and capacity
- 6. Update floor plan rack capacity
- 7. Update power usage spreadsheet(s)
- 8. Update storage / backup system documentation
- 9. Update systems architecture documentation
- 10. Update DR lists and documents
- 11. Update supplier maintenance records
- 12. Update billing and charging data

**The larger the environment – the more there is….**

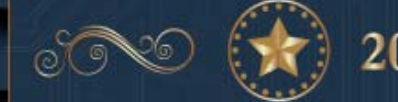

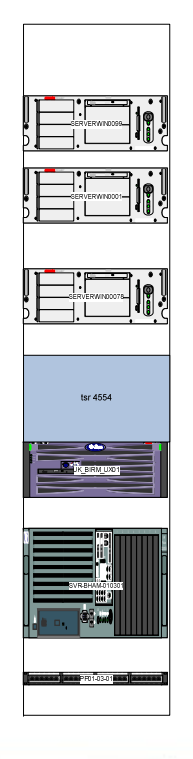

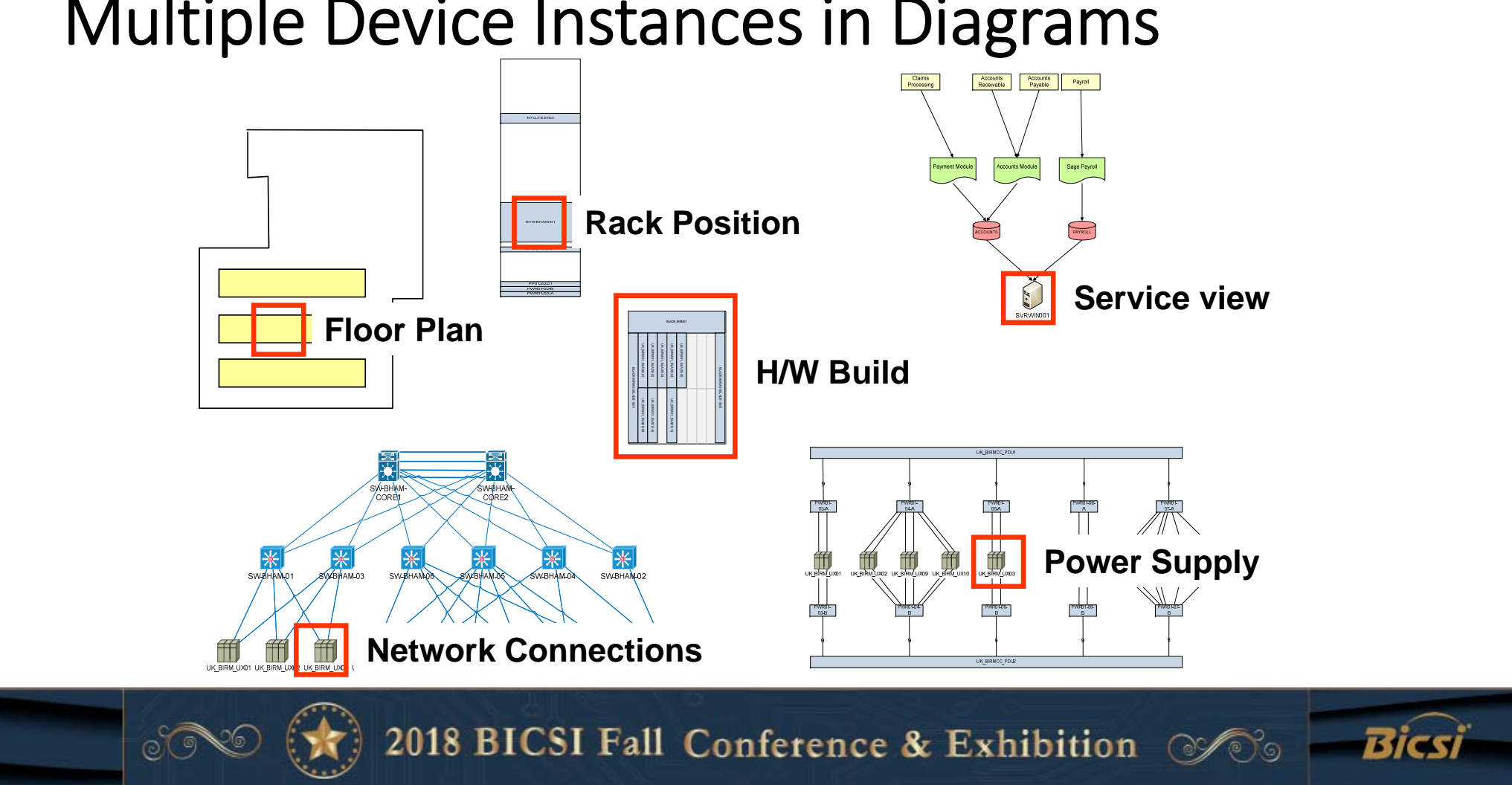

#### Multiple Device Instances in Diagrams

### Reducing The Workload!

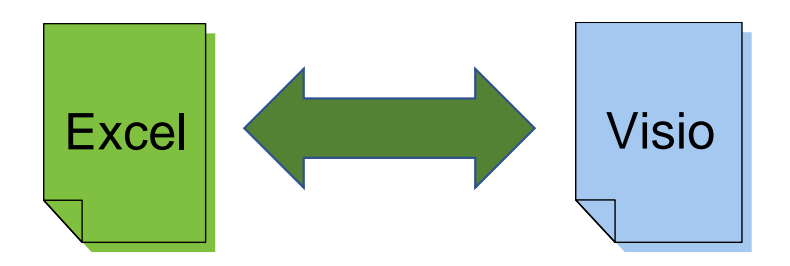

Floor box list Floor plan Cabinet list **Equipment room floor plan** Patch panel list **Backbone cabling diagram** Inventory Network diagram Inventory Rack diagram Inventory **Server connectivity diagram** 

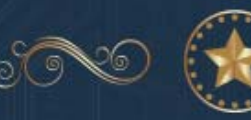

2018 BICSI Fall Conference & Exhibition

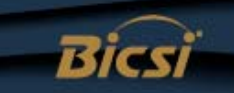

 $\mathscr{O}$ 

# Using External Data Sources

 $\circledcirc$ 

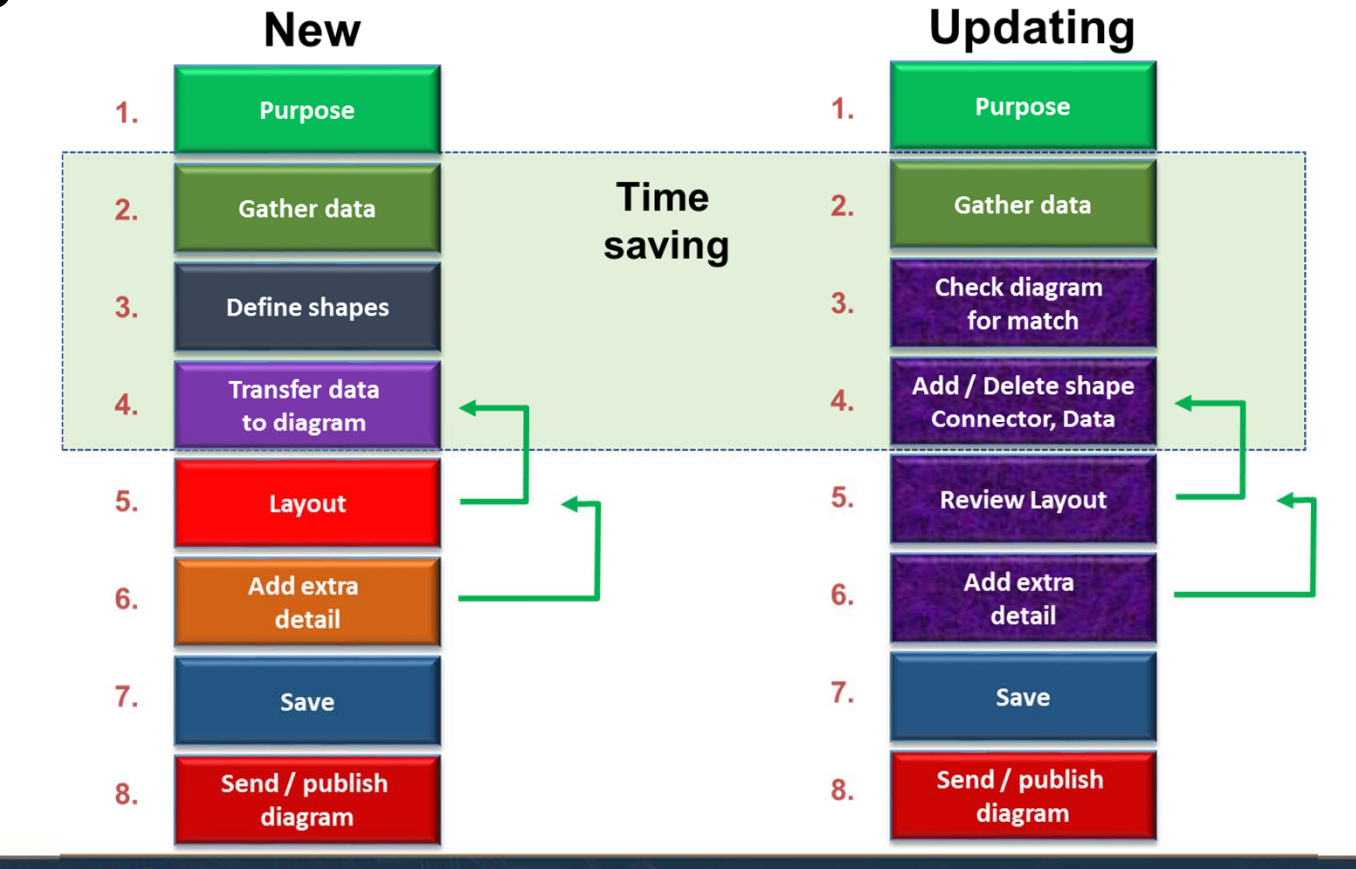

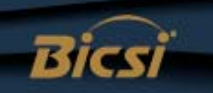

#### Visio Data Graphics

- Standard feature 2007/10/13/16 Professional
- Enables use of embedded data
	- Display multiple text fields around a shape
	- Data bars to show capacity
	- Use icons for status differences
	- Change shape colour based on data value

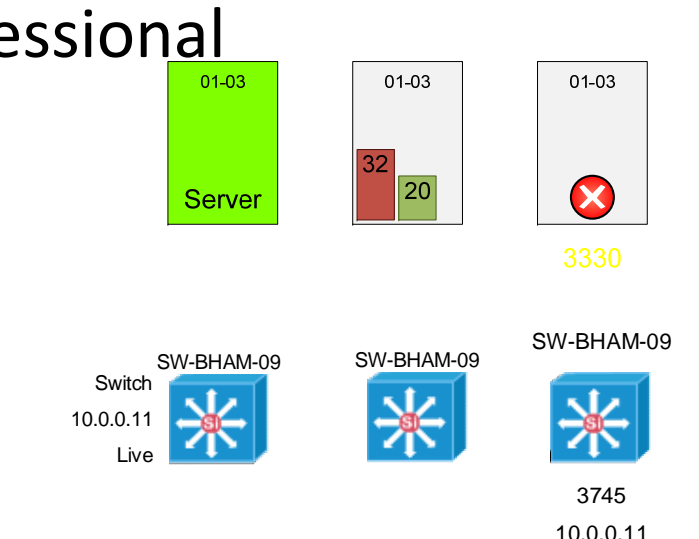

 $\circ \mathscr{P}$ 

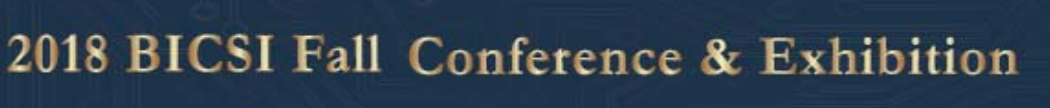

### Limitations Of Visio / Data Source

- •Good for quick diagrams
- The data transfer and refresh is automated, but the filtering and selection is manual
- •It doesn't connect shapes together
	- Limits value in a network environment
- New devices / links are not added to diagrams

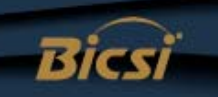

### First Steps For Multiple Diagrams

- Control use of shapes / stencils
- Follow best practices for diagram information
- Save reference versions in common areas
	- File locations
	- Web site
	- SharePoint
- Use a common source where possible for shape data
	- Databases preferred to spreadsheets
	- Create views to suit diagram information need

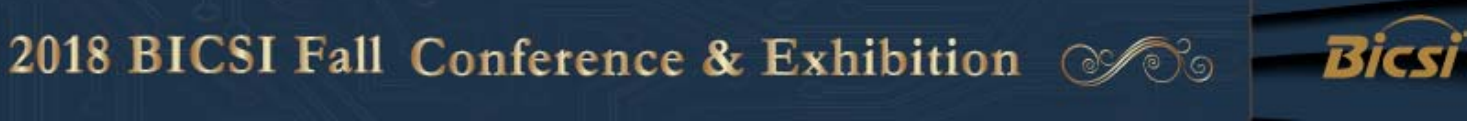

#### 4. Automation For Larger Infrastructures

- Looking beyond a few spreadsheets
- Minimise manual maintenance effort
	- Scale and separation of roles demands it
- Improving accuracy and consistency
	- Software driven diagram production
- Infrastructure document management
	- Shared across teams, controlled access

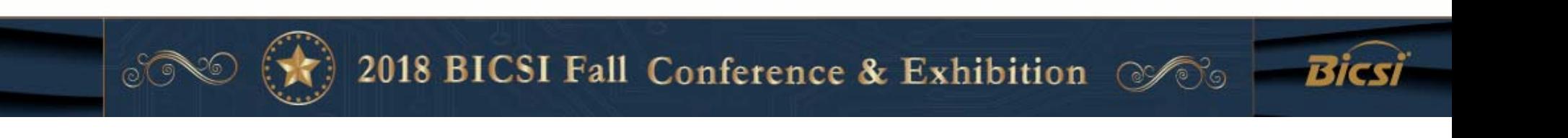

37

#### Automating Documentation - Example

- Manual method draw a rack diagram 2 5 hours
	- Gather rack inventory data and positioning
	- Find Visio shapes for equipment
	- Draw the rack
- Automated method with software  $10$  seconds

- Tick rack for cabinet drawing
- Visio rack diagram produced
- 100 racks 16 minutes or 25 days or \$26 vs \$20,000 (\$100hr)
- 6500 racks??? 1625 days / \$1.3M (no PM or expenses) \$1.8M (with) -4 hours (overnight automated process per site)

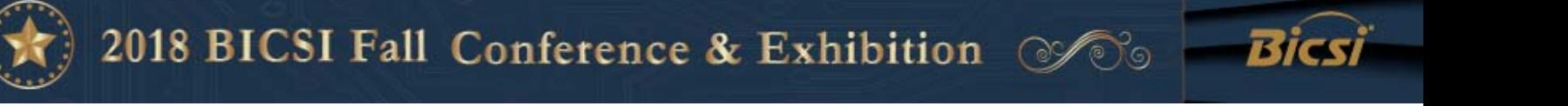

### Automated Enterprise Drawing

- Should we draw and redraw diagrams in Visio or have a GUI that does this onto a database?
	- Yes for simple views (i.e. rack, path) DCIM/CMS approach
	- No for anything that requires layout or crosses technologies
		- Physical floor plans, blown fiber, cabling runs, OSP
		- Logical LAN/SAN/VLAN/WAN/VLAN system
- If we are refreshing data, then we have to update existing shapes, adding/removing shapes and connectors.
	- Beyond Excel/Visio data linking

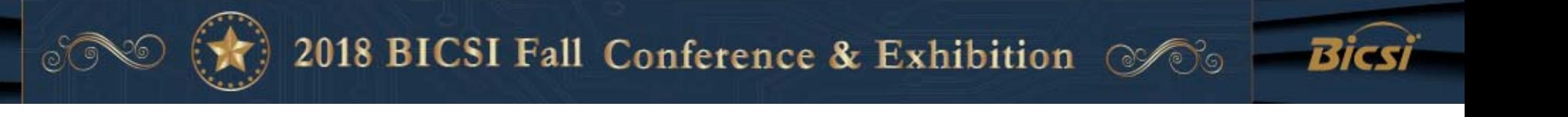

#### Extending Visio Automation

 $_{\odot}$ 

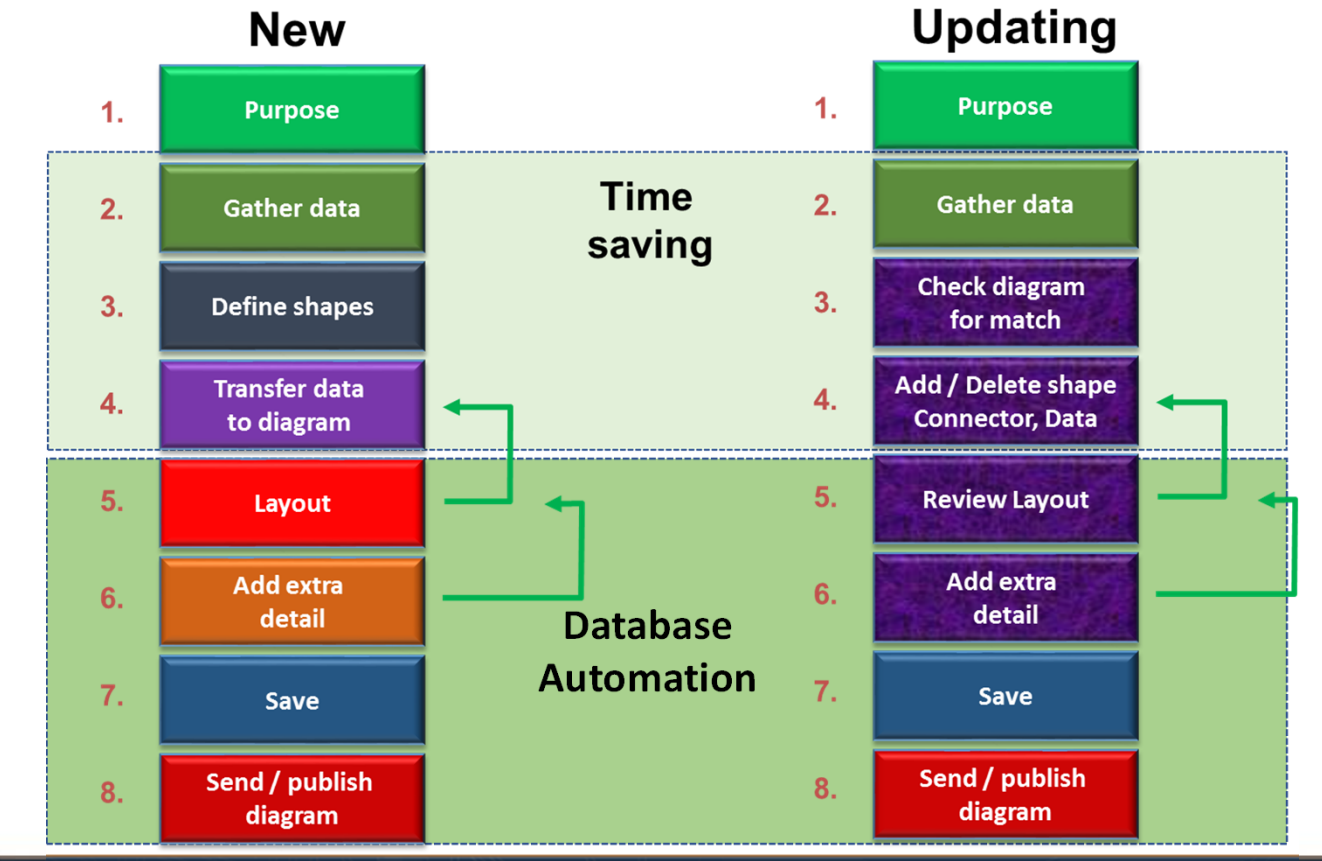

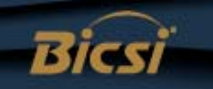

# Simple Goals

- Draw 60 rack diagrams and save on a file server, in folders listed by room location
- Check and update 100 site network diagrams with changes in devices, connections and data
- Refresh an updated set of build documents covering racks, hardware, cabling, power within a data center transition project
- When now, tonight, every Friday

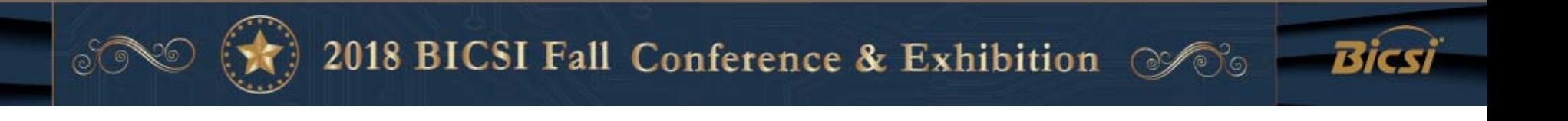

#### Many Infrastructure Information Needs

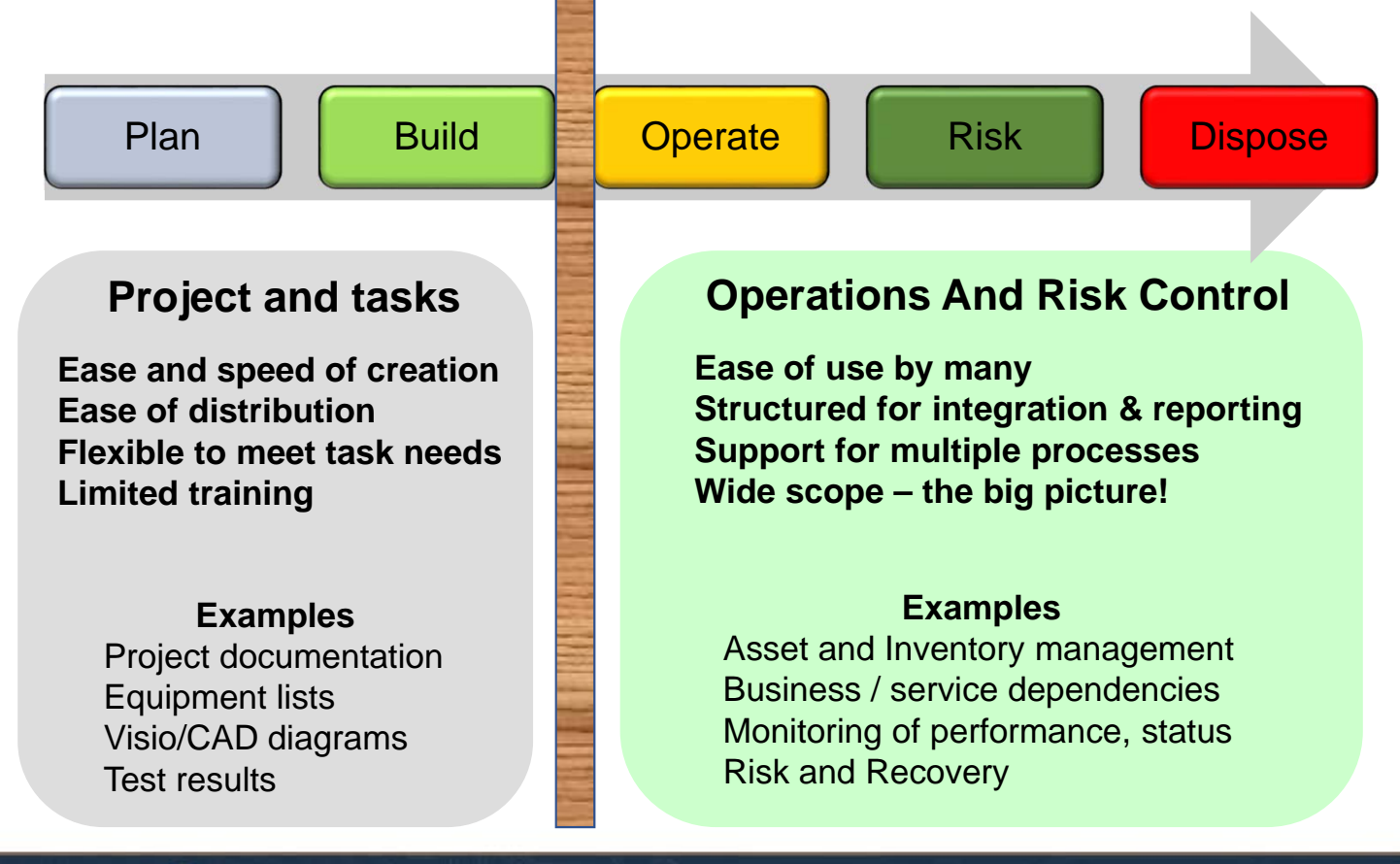

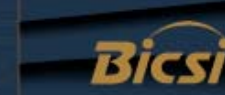

# Infrastructure Documentation Workflow **Project / Design teams Design 10 1999 Operations** Audit & Compliance Team (s)2018 BICSI Fall Conference & Exhibition @ Bicsi

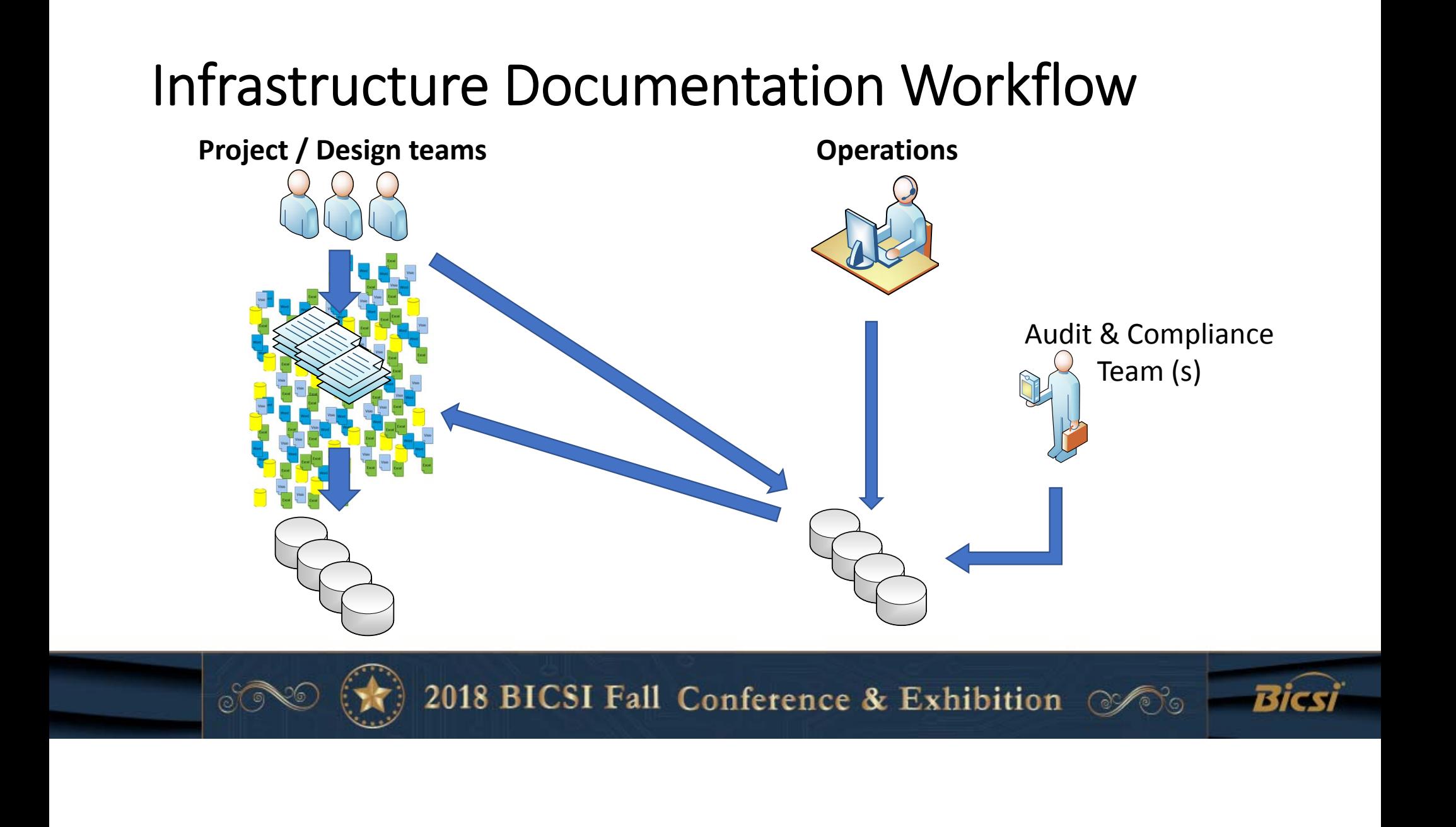

#### Diagram Automation Examples

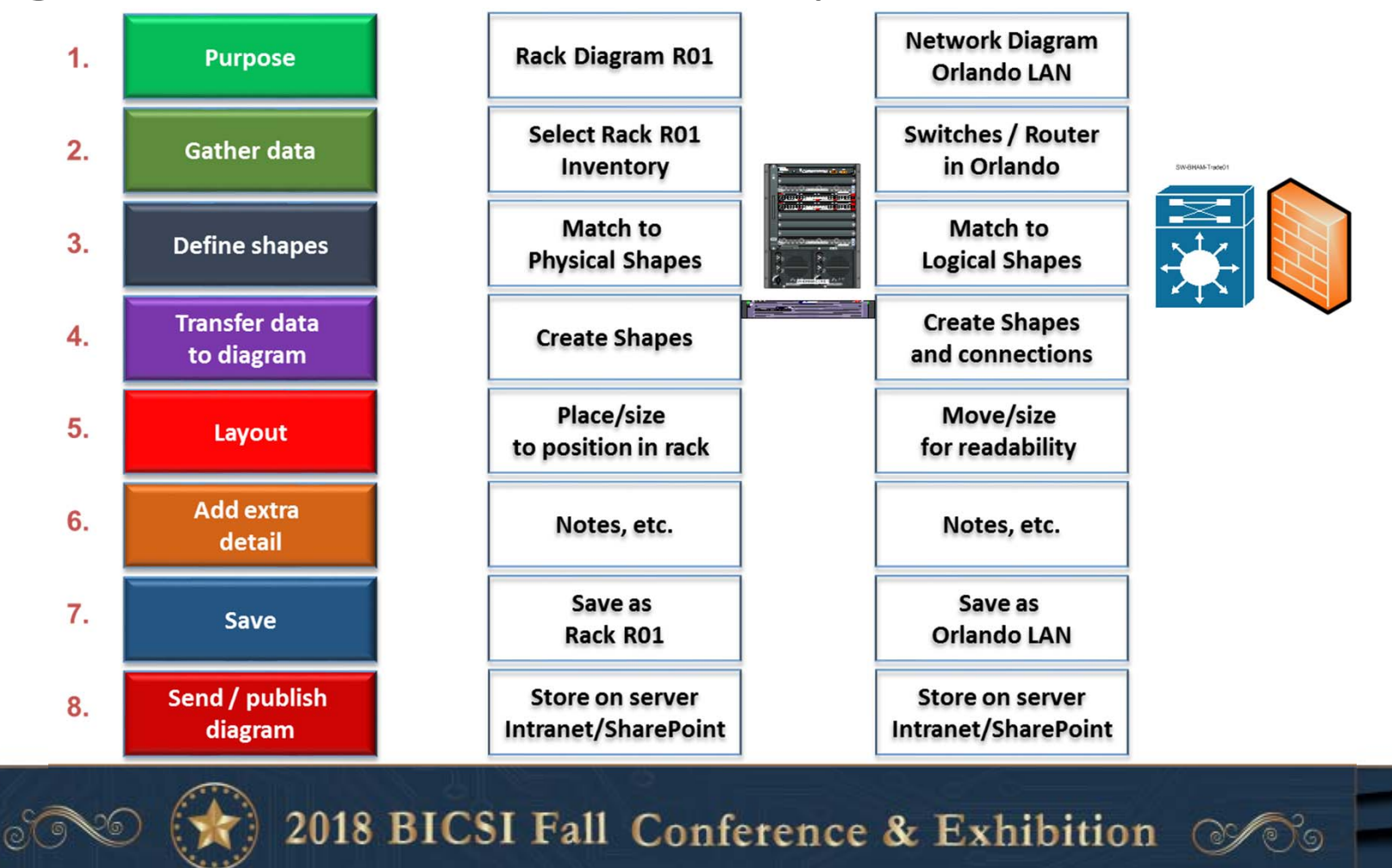

Bicsi

#### Maintain - Infrastructure Knowledge

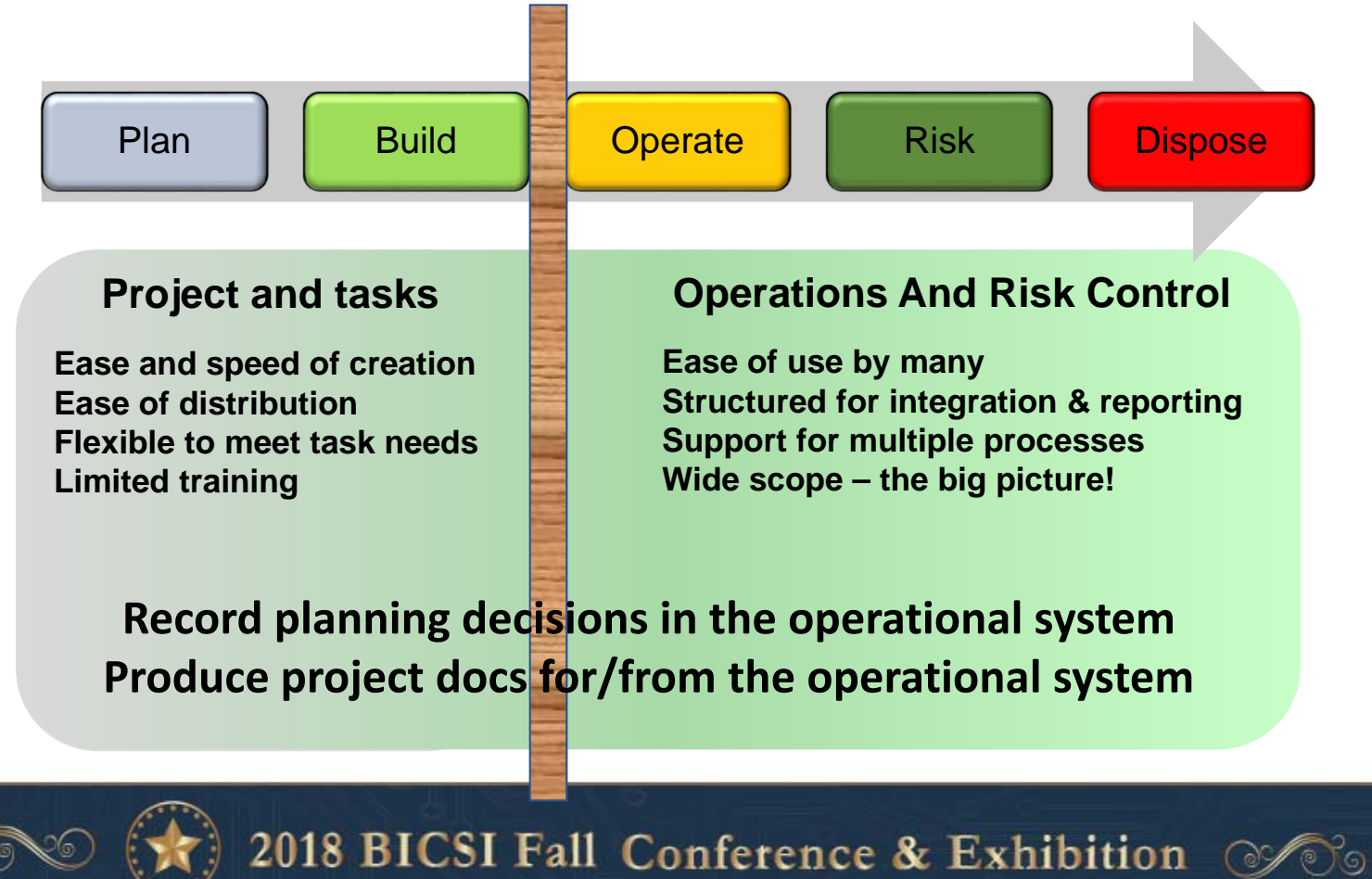

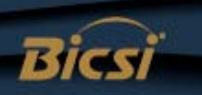

### Simplify Infrastructure Data Capture

- Data capture focusses on delivering database load files
- Visualization is either created automatically, or by combining data with existing backdrops - floor plans
- No need to check across multiple diagrams / documents for consistency and format

A faster, less complex and less costly audit, which doesn't require high skill levels within the audit team as software creates/updates the visualization

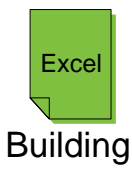

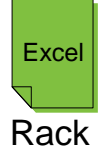

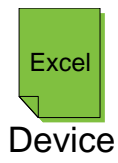

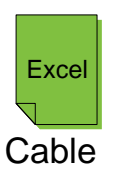

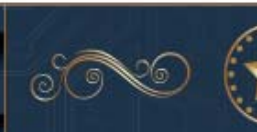

2018 BICSI Fall Conference & Exhibition  $\mathscr{P}$ 

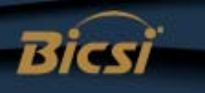

### Making Trusted Data A Reality

- 1. Establish policies, standards and ownership of data and diagrams. Make it simpler and easier for engineers and managers
- 2. Have project / operations use common terms & formats Supply templates, naming system, labels, etc.
- 3. Reduce the numbers of documents / files to maintain Consolidate into centralised systems and make them easy to find Link / create / update Visio diagrams, reports, excel from databases
- 4. Use operational systems to support planning processes

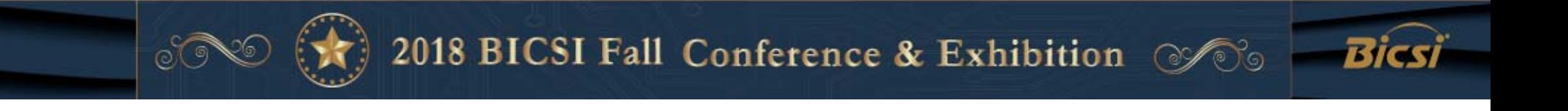

# This Workshop Has Shown

•What can be reduced with Visio

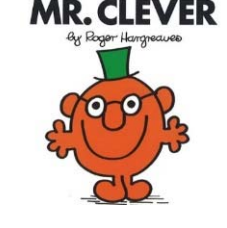

- workload skills dependent
- cost \$26 or \$20,000
- time 16 minutes or 25 days/ 7 years
- How to improve diagram quality and accuracy
	- All of which you can do later today yourself!!

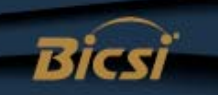

# Visio Automation Tips and Techniques

- Lots of productivity features are unknown
	- Save yourself and others a lot of effort planning and managing infrastructure!
	- Learn more about Visio
- Linking to existing data sources has many benefits
	- Less errors, easier to refresh diagrams and update them
	- Use the data graphics feature to reduce diagram numbers
- For larger environments
	- Assess the value of database driven systems for cost, time and consistency

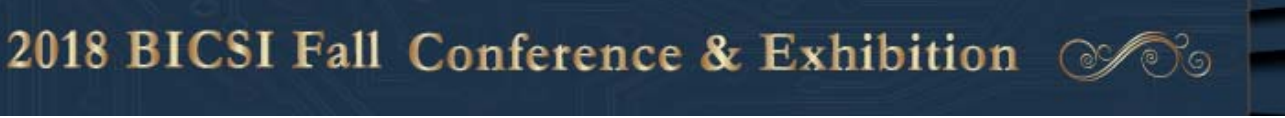

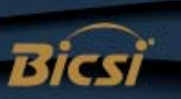

#### Additional Materials

www.microsoft.com

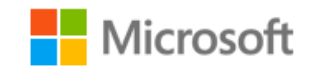

#### www.assetgen.com

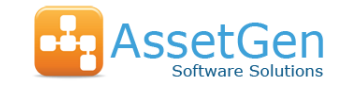

Evaluation software Free "DCIM/CMS" evaluation version Webinars Data center practices, Visio integration

#### www.squaremilesystems.com

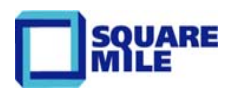

Free SMS Visio utilities **Downloads** and videos

Training/webinars/videos Onsite/remote Visio training, documentation methods, etc.

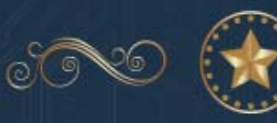

2018 BICSI Fall Conference & Exhibition  $\mathscr{O}$ 

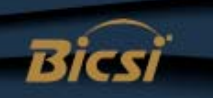